# 声明

Copyright ©2006 华为技术有限公司

版权所有,保留一切权利。

非经本公司书面许可,任何单位或个人不得以任何方式摘抄、复制本书 内容的部分或全部,并不得以任何形式传播。

由于产品版本升级或其他原因,本手册内容会不定期进行更新。除非另 有约定,本手册仅作为使用指导,本手册中的所有陈述、消息和建议不 构成任何明示或暗示的担保。

# 安全须知

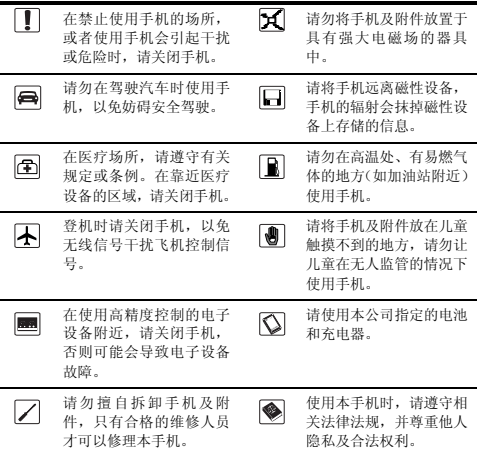

本书约定

# 术语约定

文中提到的"手机",即指 HUAWEI C2205 CDMA 1X 数字移动电话机。

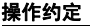

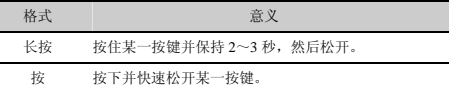

# 界面语约定

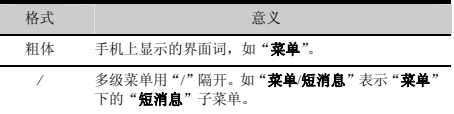

# 各类标志

本手册还采用各种醒目标志来表示在操作过程中应该特别注意的地方, 这些标志的意义如下:

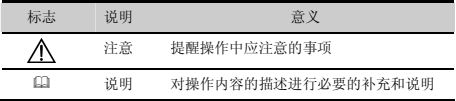

# 目 录

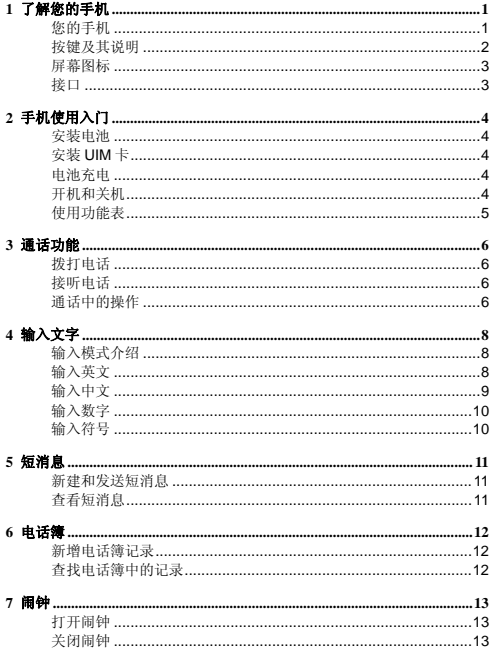

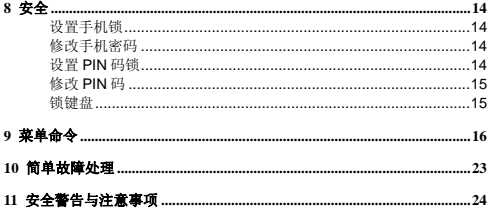

**1** 了解您的手机

# 您的手机

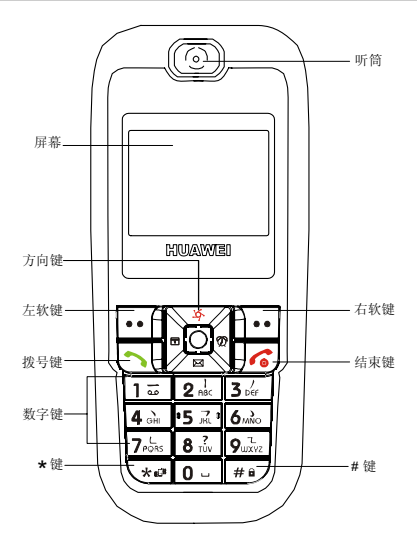

# 按键及其说明

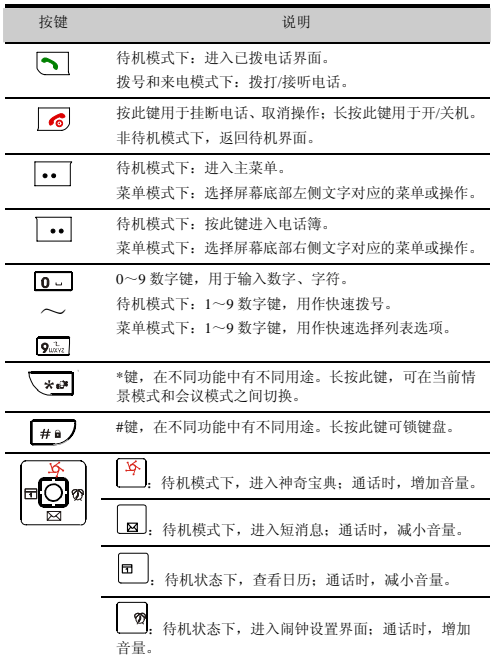

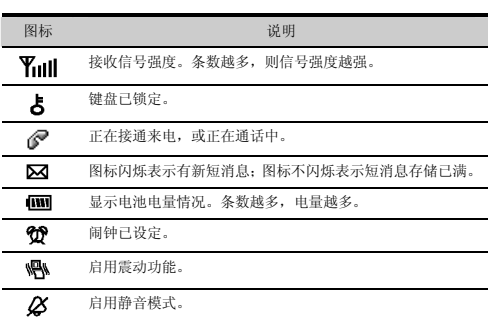

# 接口

l

屏幕图标

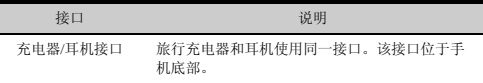

# **2** 手机使用入门

# 安装电池

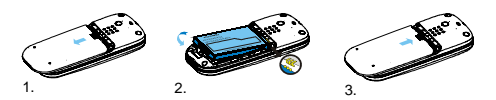

安装 **UIM** 卡

安装 UIM 卡前,请关机,并取出电池。

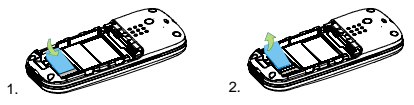

# 电池充电

开机状态下,充电过程如下:

- 1. 将充电器的充电接头插入手机底部充电接口中。
- 2. 将充电器的电源插头插入电源插座中。
- 3. 手机开始充电。 充电过程中,屏幕右上方的 图 有充电动画效果。
- 4. 充电动画停止,充电结束。
- 5. 断开充电器与电源插座的连接。
- 6. 断开充电器与手机的连接:先将充电器两侧的灰色卡扣向内压,然 后顺势拔下充电器。

/ <sub>注音</sub>.

- 请勿使用已损坏的电池或充电器。
- 使用旅行充电器前,请先确保电池已安装在手机内。

# 开机和关机

关机状态下,长按 6 2 秒可开机。

● 开机状态下,长按 6 2 秒可关机。

# 使用功能表

- 1. 在待机状态下, 按 ,,选择屏幕上的菜单。
- 2. 按 <mark>15</mark><br>2. 按 **12.** 选择功能表中的菜单,选择功能表。
- 3. 按 ,,选择屏幕上的选择,进入所选菜单。
- 4. 进入子菜单。 进入子菜单有如下两种方法:
- 按 <mark>」「或 国</mark>, 可选择子菜单;按 … (选择), 进入所选子菜单。
- 在子菜单下,根据菜单项对应的数字,按相应的数字键即可进入下 级子菜单。
- 5. 按 ··· (返回), 返回上一级菜单或退出功能表。
- $6.$  按 $6$ , 返回待机界面。

# **3** 通话功能

### 拨打电话

- 1. 待机状态下,按数字键盘依次输入电话号码。
- 2. 按 , 按 打电话。
- 3. 按 6. 结束通话或取消拨号。
- (二) 说明:
	- 待机状态下, 按 查看近期已拨电话记录。找到所需号码, 再按 ,找打电话。
	- 从电话簿中找到需要的号码,按 , 按打电话 请参见 P12 "查找电话簿中的记录"。

### 接听电话

当有电话呼入时,可按2、 ... (接听)接听来电,按 2 挂断电话。

- 如果启用任意键应答功能,可按任意键接听来电(…和6 除外)。
- 如果选择耳机模式,启用耳机自动应答功能,并且已经将耳机正确 连接到手机上。当有电话呼入时,手机将自动接听来电。
- (二) 说明:

芸使用耳机, 按耳机连接线上的按键可接听或者挂断电话。

### 通话中的操作

### 切换通话

若启动了呼叫等待并且网络支持该功能,可以同时处理两个来电。即: 正在通话时,可以选择接听或拒听第二个来电;如果接听了第二个来电, 还可以在两个通话间进行切换。 通话过程中,可进行如下操作:

- 按 […] (应答)或 [3], 接听第二个来电, 第一个通话被自动保持。
- 按 ,在两个通话之间进行切换。
- 按 6, 结束所有通话。

#### 通话中的其他操作

通话过程中,按… (选项),可选择下列操作:

- 保存电话号码: 输入新号码并将号码保存在电话簿中。
- **电话簿:**查找电话簿记录或新建记录。
- **短信: 进入短消息菜单。**
- **呼叫另一方:**由当前通话的一方发起另一个呼叫,实现三方通话。 说明:

三方通话需要网络的支持,更多信息请咨询您的服务供应商。

# **4** 输入文字

### 输入模式介绍

当前输入模式指示符显示在屏幕右上方,按 2 可在各输入模式间切换。

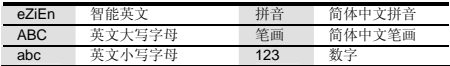

 说明:

编辑模式下,反复按 (1) (清除)可从右至左逐个删除光标左边 的文字:按住 … (清除)2 秒以上,可快速清除所有文字: 当 屏幕上没有可清除的文字时,按 (1) (返回)退出编辑界面。

#### 输入英文

### 智能英文输入

在智能英文输入模式下,输入英文步骤如下:

- 1. 根据要输入的英文单词,依次按相应的数字键各一次,手机将自动 组合出对应于所输字母的单词。
- 2. 按 3 或 vol. 洗择所需单词。
- 3. 按 <sup>30</sup>确认选择,该单词将显示在输入栏中,或者,按 10 确认选 择,并在单词后输入空格。
- (1) 说明:
	- 当您输入若干字母后,手机还可以联想出其他的字母,组合  $+$ 所有可能的单词, 此时, 控國 法择所需单词, 控 $\overline{0}$ ) 确 认输入;或者按相应的数字键继续输入正确的字母。
	- 按 一,而以输入句号;按 0-,输入空格。
	- 按 3 , 打开符号列表, 可选择输入多种符号 (在英文智能 输入法下, 选择候选词时, 按此键只能选择候选词)。
	- 在输入区域有单词或者字符串被选中的情况下,按 型可对 其大小写进行转换,若输入区域没有单词或者字符串被选 中,则切换输入法。

# 普通英文输入

在普通英文输入模式下,按数字键输入英文字母。按一下,可输入该按 键上的第一个字母;按两下,可输入该按键上的第二个字母,依此类推。 如果要输入的字母和前一个字母位于相同的按键上,请等待光标再次出 现, 或按 2 %, 移动光标, 确认前一个字母已输入后, 输入后一个字母。 说明:

- 按 1=, 可以输入常用符号。连续快按可以依次选择符号。
- 按 0- 一次输入空格, 二次输入 "0", 三次输入换行符。
- 按 3 , 打开符号列表, 可选择输入多种符号。

# 输入中文

### 拼音输入

在拼音输入模式下,通过键盘使用拼音输入汉字。按 0-输入空格;按 ,输入符号。

- 1. 按照所需汉字的拼音顺序,按键盘中对应数字键上的字母,输入的 字母或字母组合将出现在拼音显示区。
- 2. 按 <sup>四 9</sup>, 选择字母或字母组合, 对应的汉字将出现在候选字区。
- 3. 按 …… (选择) 选定拼音, 此时光标将切换至候选字区。
- 4. 按 , 查找所需汉字。
- 5. 按 ··· ] (选择)确认,该汉字将显示在编辑区内,候选字栏显示以 该汉字开头的常用词的下一个字的列表。
- 6. 按 <sup>图 9</sup>, 选择您想要输入的字, 按 ··· (洗择) 确认; 或者直接输入 下一个字的拼音,输入该汉字。

### 笔画输入

在笔画输入模式下,通过键盘使用笔画输入汉字。按 0- 输入空格; 按 ◎, 输入符号。

- 1. 根据要输入汉字的标准笔画顺序,按相应的数字键"1、2、3、4、 5、6、7、9"输入笔画,候选字区将显示对应所输笔画的候选字。
- 2. 按 门, 选择所需汉字。
- 3. 按 … (选择),该汉字将显示在输入栏中光标处。
- 说明:
	- 如果不确定笔划所属的类别,可以按数字键"8"输入"?" 表示该笔画,然后继续输入后面的其他笔画。
	- z 拼音输入模式下,在选择拼音或者汉字时,按 可以快速 翻页;笔画输入模式下,在选择笔画或者汉字时,按 <mark>曰</mark>曰 以快速翻页。

#### 输入数字

- z 在"123" 输入模式下,按数字键可直接输入数字。
- 在"ABC"或"abc"输入法状态下,连续按相应的按键, 直至所 需的数字出现在屏幕上;或者长按相应的数字键,输入数字。
- 在"eZiEn"输入法状态下,按数字键后再按 .直至所需的数 字出现在屏幕上。

输入符号

任意输入法状态下,按 、<br>任意输入法状态下,按 <<= , 将出现字符列表。按 \_\_\_\_\_, 滚动显示符号, 按所需符号对应的数字键,可输入符号。

**5** 短消息

#### 新建和发送短消息

新建并发送一条短消息的步骤如下:

- 1. 按 ··· (**菜单), 洗择短消息/写消息;**
- 2. 输入信息,最多可输入 160 个英文字母或 70 个汉字。输入过程中, 按…](选项),可讲行如下操作:
- **发送:**发送短消息。
- 发送并保存: 发送短消息成功后, 消息保存在发件箱中。
- 保存: 将短消息保存在草稿箱中。
- **插入短语:** 插入常用短语;
- **插入号码:**从电话簿中选择插入电话号码。
- 3. 编辑收件人,最多可以插入 10 位收件人。 有以下几种方法编辑收件人:
- z 直接输入收件人电话号码。
- 按 ·· (查找), 选择查找电话簿, 从电话簿中选择收件人号码。
- z 按 (查找),选择查找群组,从短消息群组中选择一个群组。
- 4. 按 … (发送),发送短消息。

#### 查看短消息

待机状态下收到新短消息时,手机可能会响铃或振动,屏幕上还会出现 区图标。此时,按□ (查看), 查看短消息;按□ (取消), 以后再 查看。

收件箱中保存已收到的短消息,可以进入收件箱查看短消息,步骤如下:

- 1. 按 ··· (菜单), 选择短消息/收件箱。
- 2. 按 回, 选择要查看的短消息。
- 3. 按… (查看), 查看短消息。
- 4. 按 (·· ) (选项), 可进行如下操作:
- **回复:** 进入短消息编辑状态, 编辑新的短消息并回复给发件人。
- **删除:** 删除当前短消息。
- **转发:**转发当前短消息。
- z 呼叫:可拨打发送该短消息的电话号码。
- 保存到电话簿:将发件人的电话号码,或短信内容中的电话号码存 入电话簿。

# **6** 电话簿

#### 新增电话簿记录

在电话簿中新增一条记录,步骤如下:

- 1. 按 ··· (菜单), 选择电话缠/新建。
- 2. 输入姓名,按… (确定)。
- 3. 设置其他选项:
- **· 若当前在用存储空间为手机,可设置常用号码、住宅号码、办公室** 号码。(至少需设置一个号码)
- 若当前在用存储空间为 UIM 卡,可设置常用号码。
- 4. 按 (一) (确定), 保存当前选项的设置。
- 5. 按 <mark>单</mark>,继续设置其他选项。
- 6. 按 (一) (保存), 将当前联系人保存到电话簿中; 按 … ( 该回), 该回上级菜单。

#### 查找电话簿中的记录

查找电话簿中的记录,步骤如下:

- 1. 按 ··· (菜单), 选择电话簿/查找。
- 2. 输入姓名,按:(确定)。
- 3. 查找到信息后,按 ·· (查看),查看记录的详细信息。
- 4. 按 ··· (选项), 进行多项操作:
- **编辑:** 修改姓名或电话号码或其他选项。
- **删除:**删除该记录。
- **复制到手机(复制到 UIM 卡):** 如果使用了 UIM 卡, 选择复制到手 机或者复制到 UIM 卡,将该记录复制到手机电话簿或 UIM 卡中。
- 写消息: 编辑并发送短消息。
- **印**:说明:

不输入姓名,按 按 计入电话簿列表, 按所需联系人姓名的第一 个字的首字母对应的数字键,就可以快速检索出与输入的字母相 对应的中文姓名,或以该字母开头的英文姓名记录。

# **7** 闹钟

闹钟启动后, 在开机状态下, 手机将在指定的时间响铃或振动。您最 可以设置 5 个闹钟。

打开闹钟

- 1. 按 (菜单),选择应用程序**/**闹钟。
- 2. 按 国, 洗择一个闹钟。
- 3. 选择打开闹钟,启动闹钟。
- 4. 设置闹钟时间,按… (确定)。
- 5. 设置闹钟周期:
- 选择仅一次: 闹钟只响一次。
- 洗择每天:每天响一次。
- **选择自定义:按自定义的时间响铃。**
- 12 说明:
	- 闹铃响时, 按 … (延后), 将闹铃延迟 5 分钟; 按其他键 关闭闹钟。
	- z 若闹钟响铃时不做任何操作,则响铃 45 秒后,闹钟暂时关 闭,自动延后 5 分钟再次闹铃。闹钟共响铃 5 次,然后完全 关闭。
	- **选择自定义**时,您可以按 网 浏览星期天到星期六的若干 天,按 成者按 的洗择或取消洗项。

### 关闭闹钟

- 1. 按 ··· (菜单), 选择应用程序/闹钟。
- 2. 按 回 , 选择一个闹钟。
- 3. 选择闹钟关闭,关闭该闹钟。

或者,按… (菜单), 选择应用程序/闹钟/全部取消, 取消已设置的所 有闹钟。

# **8** 安全

#### 设置手机锁

手机锁可防止其他人未经许可使用您的手机。购机时,手机锁未启动。 您可将缺省的手机锁密码(000000)更改为任意的 4~8 位个人密码。 若启用手机锁功能,每次开机时屏幕都会显示"输入手机密码:"。要使 用手机,必须输入正确的手机锁密码,然后按 !。 (确定)。

- 1. 按 ··· (菜单),选择设置/安全设置/手机锁。
- 2. 输入正确的手机密码后,按 … (确定)。
- 3. 选择开**/**关,启动/关闭手机锁。

### 修改手机密码

请您务必记住自己的密码。如果忘记该密码,请联系当地手机销售商。

- 1. 按 (菜单),选择设置**/**安全设置**/**手机锁。
- 2. 输入正确的手机密码后,按 … (确定)。
- 3. 选择修改密码,输入新的手机密码,按一(确定)。
- 4. 再次输入新的手机密码,按 (1) (确定)。

#### 设置 **PIN** 码锁

PIN 码(个人识别号码),可防止他人未经您的许可使用您的 UIM 卡。 PUK码(个人解锁码),可以更改被锁定的 PIN 码。

PIN 码、PUK 码随 UIM 卡一起提供,如果没有提供给您,或者已丢失 或遗忘,请与服务供应商联系。

- **印说明:** 
	- 若您累计 3 次输错了 PIN 码, UIM 卡将被锁住, 无法继续 使用。手机会提示"输入 **PUK** 码:",这时请输入正确的 PUK 码。
	- z 若您累计 10 次输错了 PUK 码,UIM 卡将失效。此时,请与 您的服务供应商联系,要求更换新卡。当屡次输入 PUK 码 错误时,建议您及时向服务供应商确认您的 PUK 码。

若启动了 PIN 码锁,每次开机时屏幕都会显示"输入 **PIN** 码:"。要使用 手机,必须输入正确的 PIN 码后, 按 ··· (确定)。 设置 PIN 码锁,步骤如下:

### 1. 按 ··· (菜单), 选择设置/安全设置/PIN 码锁。

- $2.$  输入正确的 PIN 码后, 按 $\Box$  (确定)。
- 3. 选择开**/**关,启动/关闭 PIN 码锁。

#### 修改 **PIN** 码

当您的 PIN 码被锁住时,可以通过输入正确的 PUK 码,更改您的 PIN 码。如果您累计10次输错了 PUK 码, UIM 卡将永久失效。此时, 请与 您的服务供应商联系,要求更换新卡。

修改被锁定的 PIN 码,步骤如下:

- 1. 输入正确的 PUK码, 按: (确定)。
- 2. 输入新 PIN 码, 按 … (确定)。
- 3. 确认新 PIN 码, 按 … (确定)。

#### 锁键盘

键盘锁定时,您仍可以按下来电,也可以拨打紧急电话。

#### 手动锁定键盘

待机状态下,长按 !! , 可锁定键盘。

#### 自动锁定键盘

若启用自动锁键盘功能,待机界面下,手机不被使用的时间超过指定时 间,会自动锁住键盘。

键盘锁定时,仍可以按 接听来电或拨打紧急电话。

- 1. 按 … (**荽单), 洗择设置/手机设置/键盘自动锁定。**
- 2. 按 四,可设置键盘锁定功能:
- 洗择关,关闭自动锁键盘功能;
- 选择 30 秒、2 分钟或 5 分钟,设定手机在无操作 30 秒、2 分钟或 5 分钟后自动锁键盘。
- 3. 按 (一) (选择),完成设置。

#### 解锁键盘

待机状态下,若要解锁,请先按 。 再按 2

# **9** 菜单命令

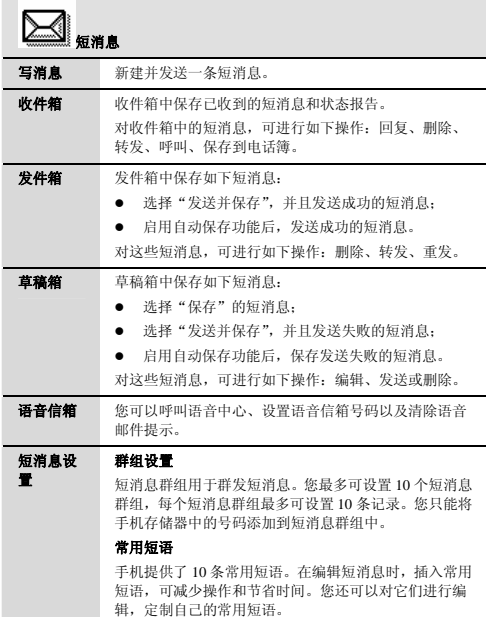

### 自动保存

短消息设 置

设置自动保存功能。若启用该功能,短消息发送后被自 动保存。发送成功保存在发件箱中,发送失败保存在草 稿箱中。

#### 自动删除

启用自动删除功能,若当前存储空间已满,有新短消息 到来时,手机将自动删除存储时间最久的短消息。 不启用自动删除功能,当前存储空间满时,无法接收新 的短消息。

#### 优先级

设定短消息从服务中心中被发送的先后顺序。优先顺序 从低到高依次为:正常、紧急、危急。

该功能需要网络的支持,详情请咨询您的服务供应商。

#### 状态报告

设定短消息发送后是否要求收到一个回复信息。

#### 在用存储空间

将短消息在用存储空间设置为手机或者 UIM 卡。

### 存储状态

查看手机和 UIM 卡的存储状况(已用空间/总存储空间)。

手机存储器最多可以存储 100 条, UIM 卡最大存储数目 视其容量而定。

全部删除 删除全部短消息。您可以选择:收件箱、发件箱、草稿 箱、UIM 卡、手机、全部。

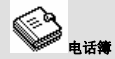

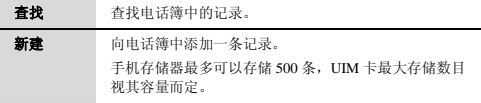

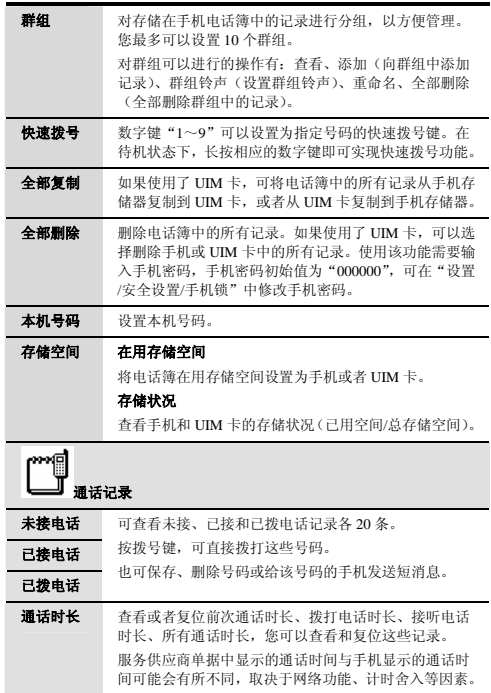

车载模式

全部删除 可选择删除所有未接来电、已接电话、已拨电话、全部 通话记录。

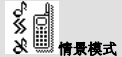

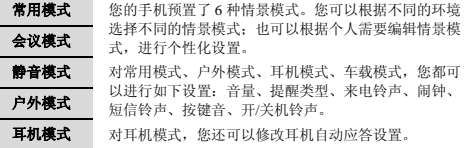

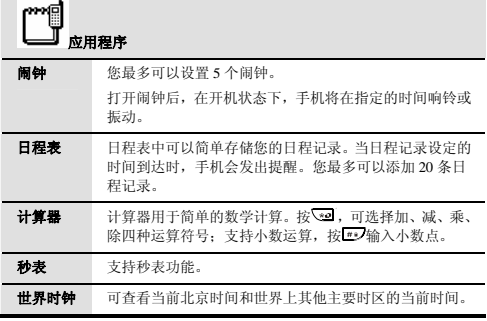

#### 文件夹 音乐

用于存放从网络上下载的音乐。对这些文件,可进行的操 作有:删除、设为来电铃声、重命名、查看文件信息。

#### 系统信息

查看容量信息(总空间、在用空间、剩余空间)。

游猎游戏 请参见手机上的游戏帮助。

植球游戏 请参见手机上的游戏帮助。

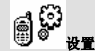

### 显示设置 背景光

选择一直关闭背景光,或无操作 10 秒、20 秒、30 秒后, 关闭背景光,或选择背景光常亮。

#### 对比度

按<mark><sup>回 创</sup>增加或者减小对比度。</mark>

#### 日期格式

将日期格式设置为"年-月-日"、"日-月-年"或"月-日-年"。

#### 时间格式

将时间格式设置为 12 小时制或者 24 小时制。

#### 主界面时间

选择显示或者不显示主界面上的时间信息。

#### 主界面日期

选择显示或者不显示主界面上的日期信息。

#### 问候语

选择打开或关闭问候语,并可编辑问候语。

#### 呼叫设置 呼叫等待

激活或者取消呼叫等待功能。若启动了呼叫等待并且网络 支持此项功能,那么您可以同时处理两个来电。即:当您 正在通话时,可以选择接听或拒听第二个来电。如果接听 了第二个来电,您还可以在两个通话间进行切换。

该功能需要网络支持,详情请咨询您的服务供应商。

#### 呼叫转移

设置在特定条件下,将所有来电转移到其他号码或者语音 信箱。您可以激活或者取消所选呼叫转移功能,或者取消 所有的呼叫转移设置。

#### 任意键应答

有电话呼入时,按任意键接听来电(- 和 6 除外)。

#### **50** 秒提示

启动 50 秒提示功能,当您在通话时,手机会在每次满一 分钟前的 10 秒发出提示音。

#### 通话计时

通话过程中,显示通话时间,可选择打开或关闭。

### 手机设置 语言选择

将手机语言设置为中文或者英文。

#### 键盘自动锁定

选择无操作 30 秒、2 分钟或 5 分钟后键盘自动加锁;或 者关闭键盘自动锁定功能。

键盘锁定时,仍可以按 接听来电,或拨打紧急电话。

#### 版本

查看手机软件版本信息。

# 安全设置 限制所有呼叫

输入手机密码,选择打开或者关闭呼叫限制功能。如果选 择启用该功能,限制拨打电话(紧急号码除外),但可以 接受来电。

手机密码初始值为"000000"。

#### 手机锁

防止手机的无授权使用。您可以打开或者关闭手机锁,并 且修改手机锁密码。手机锁密码初始值为"000000"。

#### **PIN** 码锁

防止 UIM 卡的无授权使用。您可以打开或者关闭 PIIN 码 锁,并且修改 PIN 码。如果您忘记 PIN 码,可以使用 PUK 码来修改 PIN 码。

#### 恢复出厂设置

将手机复位到出厂时的缺省设置。

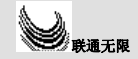

除手机功能之外,您的 UIM 卡还可以提供神奇宝典和联通在信服务。 通过这些服务,可登录和浏览互联网、下载并启动多种应用软件、使用 其他附加服务。

联通无限菜单内涉及的所有功能和选项均是网络服务,需要网络的支 持。是否提供这些服务、如何使用以及收费资讯等,请咨询您的服务供 应商。

当您通过手机菜单使用联通无限功能访问网络时,我们不对网站安全性 和内容负责,请您自己采取必要的防范措施。

# **10** 简单故障处理

在咨询服务供应商或者手机经销商之前,您可参见以下内容对手机进行 简单的检查,处理常见的手机故障。

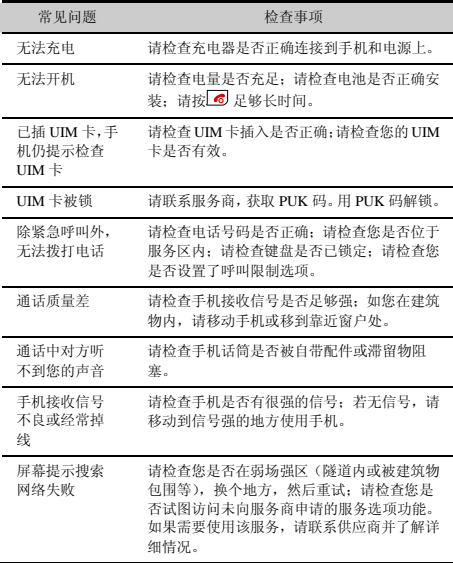

# **11** 安全警告与注意事项

### 电子设备

在使用高精度控制的电子设备附近,请关闭手机,否则可能会导致电子 设备故障。

可能受手机影响的设备有:助听器、起搏器、火灾报警器、自动门和其 他自动控制设备。使用电子医疗辅助器械的用户应自行与该器械的服务 中心确认无线电波对该设备的影响。

#### 医疗场所

- z 请勿携带手机到手术室、重病监护室(ICU)或冠心病监护室 (CCU)。
- z 在禁止使用手机的医疗场所,请遵循该场所的指示和规定执行。
- 对于心脏病等患者,请注意手机的铃声、音量、振动的设置,以免 对他人造成影响。

### 易燃易爆区域

在易燃易爆区域,请关机,请勿取出、安装电池、给电池充电或使用手 机,以免引起爆炸或火灾。易燃易爆区域有:

- 加油站;
- z 燃料区(如:船的甲板下的舱体);
- z 燃料或化工制品运输及存储设施;
- z 空气中含有化学物质或微粒(如:颗粒、灰尘、金属粉末)的区域;
- z 有爆炸危险标志的区域;
- z 有"关掉双向无线电设备"标志的区域;
- z 通常建议您关闭汽车引擎的区域等。

# 交通安全

z 驾驶车辆时,请遵守所在地域或国家的相关规定。请勿在驾驶汽车 时使用手机,以免妨碍安全驾驶,引起交通事故。驾车时请将手机 放在手机支架上,不要将手机放在座位上,或在碰撞、急刹车时可 能松动的地方,当车辆停在安全的地方后,才可以使用手机。

- z 若手机具有免提功能、或配备有耳机、或车内有车载免提设备,则 在紧急情况下,可使用这些功能、设备。
- z 请勿将手机放在汽车保险气囊上方或气囊展开后能够触及的区域 内,否则气囊膨胀、或破裂时,手机就会受到很强的外力,可能对 车内人员造成严重伤害。
- 乘坐飞机时, 应遵守航空公司的相关规定和条例。在飞机上或飞机 附近,请关闭手机并取出电池,在机场禁止使用手机的区域,请关 闭手机,以免手机的无线信号干扰飞机控制信号。

## 存放环境

- z 请将手机远离磁性设备,如磁卡和软盘,手机的辐射可能会抹掉磁 性设备上存储的信息。
- z 请勿将手机、电池及充电器放置于具有强大电磁场的器具中,如电 磁锅和微波炉,否则可能会导致电路故障、起火或爆炸。
- z 请勿在高温区域、温度过低区域,放置手机、电池和充电器,否则 可能会导致手机、电池和充电器故障、着火或爆炸。
- z 请勿将大头针等尖锐的金属物品放在手机听筒附近,手机听筒的磁 性会吸住这些物体,使用手机时可能造成伤害。
- z 请勿使手机、电池和充电器受到强烈的冲击或震动,以免导致电池 漏液、手机故障、过热、着火或爆炸。
- z 请勿将手机放在裤子或裙子背面的口袋中,以免坐下时损坏手机。

# 儿童健康

- z 请将手机、电池和充电器放在儿童触摸不到的地方,请勿在无人监 管的情况下让儿童使用手机、电池和充电器。
- z 请勿让儿童口含电池,因为电解液可能导致中毒。
- z 请勿让儿童接触手机的小配件,否则可能使儿童因吞咽部件而造成 窒息、堵塞食道等伤害。

### 操作环境

- z 您的手机、电池和充电器不具有防水性能,使用时,请保持其干燥。 请勿让手机、电池、充电器接触水及水汽,或者用湿手操作手机, 以免导致设备短路、因腐蚀引起的故障或人员触电。
- z 请勿在多灰、潮湿、肮脏、或靠近磁场的地方使用手机,以免引起 手机内部电路故障。

25

- 当手机接触耳朵时,请勿开机或关机,以免影响人体健康。
- 若您因长时间使用手机游戏,而引发身体不适(如:癫痫、眩晕), 请立即向您的医生寻求帮助。
- 当您的手机正在使用免提功能时, 请勿将手机放在耳边, 以免声音 过大损坏听力。
- 雷雨天气时, 请勿在充电时使用手机, 或者在室外使用手机, 以免 受到雷击或其它伤害。
- 手机的干扰可能会影响邻近的电视机、收音机或电脑。
- z 请遵守射频辐射国际规范的规定,使用本公司指定的手机附件。

#### 清洁维护

- z 进行清洁和维护前,请先关机,若此时还连接着充电器,则需要从 电源插座上拔下充电器,同时断开充电器与手机的连接,以免发生 触电、电池或充电器短路。
- z 请勿用化学物质(如:酒精、苯等)或化学洗剂、或有磨砂性的清 洁剂,擦拭手机或充电器,否则可能会损坏部件或引发火灾。可用 微湿、防静电的软布擦拭。
- z 请勿刮擦或涂改手机外壳,否则,脱落的涂料可能会引起人体过敏, 若发生了过敏反应,则需立即停用手机,并向您的医生寻求帮助。
- 清洁电源插头上的灰尘,并保持插头的干燥,以免造成起火。
- 如果手机及其部件和配件不能正常工作,请联系附近的授权服务机 构,服务中心的人员将会给予帮助。

### 环境保护

- 请遵守有关您的手机包装材料、耗尽电池和旧手机处理的本地法 令,并尽量支持回收行动。请勿将废弃手机或电池弃入垃圾桶或火 源中,以免引起爆炸。
- 此华为设备符合指令 2002/95/EC 中关于在电子和电气设备中限 制使用特定危险物质的规定。

#### 紧急呼叫

在紧急情况下,若手机处于开机状态且处于服务区内,可使用手机进行 紧急呼叫。但是,因不能保证所有情况下网络都能联接,故在紧急情况 下,不能将本手机作为唯一的联系方式。

# 使用电池

- 只能使用手机制造商认可的电池, 请勿使用错误型号的电池, 否则 可能引起爆炸。
- z 请勿将电池投入火中,否则会导致电池起火或爆裂。
- 请勿将金属物、钥匙、珠宝等导体与电池两极对接、或接触电池的 端点,以免导致电池短路,以及因电池过热而引起的身体伤害(如 烧伤)。
- 请勿擅自拆卸电池或直接焊接电池两极,以免引起电池漏液、过热、 起火或爆裂。
- 如果电池漏液、冒烟或发出怪味,应立即停止使用,并使其远离明 火和人体,以免起火或爆裂伤人。在保证安全的情况下,交由合格 的维修点处理。
- 如果电池内部的液体沾到皮肤或者衣物上,请立即用清水冲洗,以 免损伤皮肤。
- 如果电池内部的液体飞溅到眼睛,切勿揉擦眼睛, 否则会使视力受 损,须立即用清水冲洗,并到医院进行医疗处理。
- z 若在充电或电池存放过程中,发现有变形、变色、异常发热等情况, 请立即取出电池,不再继续使用,否则会引起电池漏液、过热、爆 裂或着火。
- z 当电池不能正确装入手机时,请勿用力挤压电池,以免电池漏液或 爆裂。
- z 请勿在开机状态下取出电池。
- z 若长期不使用电池,请将电池充电后,放置在室温下保存。
- 使用充电器
- 只能使用手机制造商认可的充电器,请勿使用错误型号的充电器, 否则可能引起故障或爆炸。
- 请勿将充电器短路,以免引起设备故障、冒烟或起火。
- z 若电源线已经损坏(如:导线外露、断裂)、或者连接插头已经松 动,则请勿继续使用,以免发生触电、充电器短路或火灾。
- 请勿将装有水或其它液体的容器放在充电器旁,液体进入充电器后 会造成漏电或其它故障。
- z 请勿在多灰、潮湿的环境中进行充电,并且电源线不能靠近加热器 皿。
- z 进行充电前,请确认充电器插头已正确插入电源插座。如果充电器 插头插入不当,可能会引起触电、手机或电池起火或者爆炸。在充 电结束需切断电源时,请拔插头而勿扯拉电源线。
- z 充电器须使用规格要求的交流电压,若使用其它的电压可能会导致 起火或故障。
- z 充电器的电源线上禁止放重物,请勿损坏、改造、扯拉电源线,否 则可能引起触电或火灾。
- z 请勿用湿手接触正在充电的电源插头、电源线、充电器,否则可能 引起触电。
- 如果水之类的液体不慎进入充电器中,请立即将充电器电源插头从 插座拔出,以防止过热、起火或其它故障。

#### 射频能量吸收比率(**SAR**)

#### 本款手机符合国际有关射频辐射能量的标准要求。

您的手机是一个低功率的无线电接收机和发射机,它是以不超过国际规 范所建议的射频辐射能量上限值而设计制造的。这种上限值是属于一套 国际规范准则中的一部分,它规定了针对一般大众的射频能量辐射允许 值。这些准则是由国际上的独立科学组织经过详尽的研究后所制定的标 准,同时这些组织还针对这些标准进行定期评估以保证其有效性。这些 标准包含许多安全系数,以确保任何年龄和健康状况的使用者的人身安 全。

手机的辐射标准是用 SAR(Specific Absorption Rate,射频能量吸收比 率)来度量和评价的。依据标准,本款手机推荐的 SAR 上限值为 2.0W/kg 每 10g\*。对于本款 SAR 值的测试,是按照标准测试程序,采用正常使 用姿势,以手机的最大输出功率来测试各种频段。

虽然 SAR 是以最大功率所测得的,但实际上,手机在一般情况下使用 时,SAR 值是远远低于最大值的。因为在设计上,手机具有多级输出功 率的工作状态,并使其在实际操作中仅使用满足连接到网络所要求的最 低功率级别。通常手机距离基站越近,其输出功率则越小。

在头部耳侧使用时,本款手机的 SAR 值不超过 0.616W/kg 每 10g, 尽 管不同的手机在不同位置上的 SAR 值存在差异,但是它们都满足相关 标准的要求。

请注意:本款手机如有设计改动,则 SAR 值将会有变化,但在所有情 况下,手机的设计都是符合标准要求的。

\*国际非电离辐射防护委员会(ICNIRP)建议,一般大众使用的手机,

其 SAR 标准上限值为平均每 10g 人体组织不超过 2.0W/kg。这个标准已 经包含相当大的安全空间来进一步保护大众安全,同时也包括了因测量 误差所引起的差异。在不同的测试要求和频率使用条件下,SAR 值可能 会不一样。

型号核准证号: 2006CP0531

# Ver:V100R001\_01 BOM:31016428